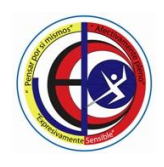

### **COLEGIO JACKELINE IED**

NIVELES PREESCOLAR – BASICA PRIMARIA – BASICA SECUNDARIA - MEDIA Resolución de Aprobación 08-031 de 15 de Febrero de 2019 DANE SEDE A. 111001029114 - SEDE B. 111001800465 - NIT 830055296-0

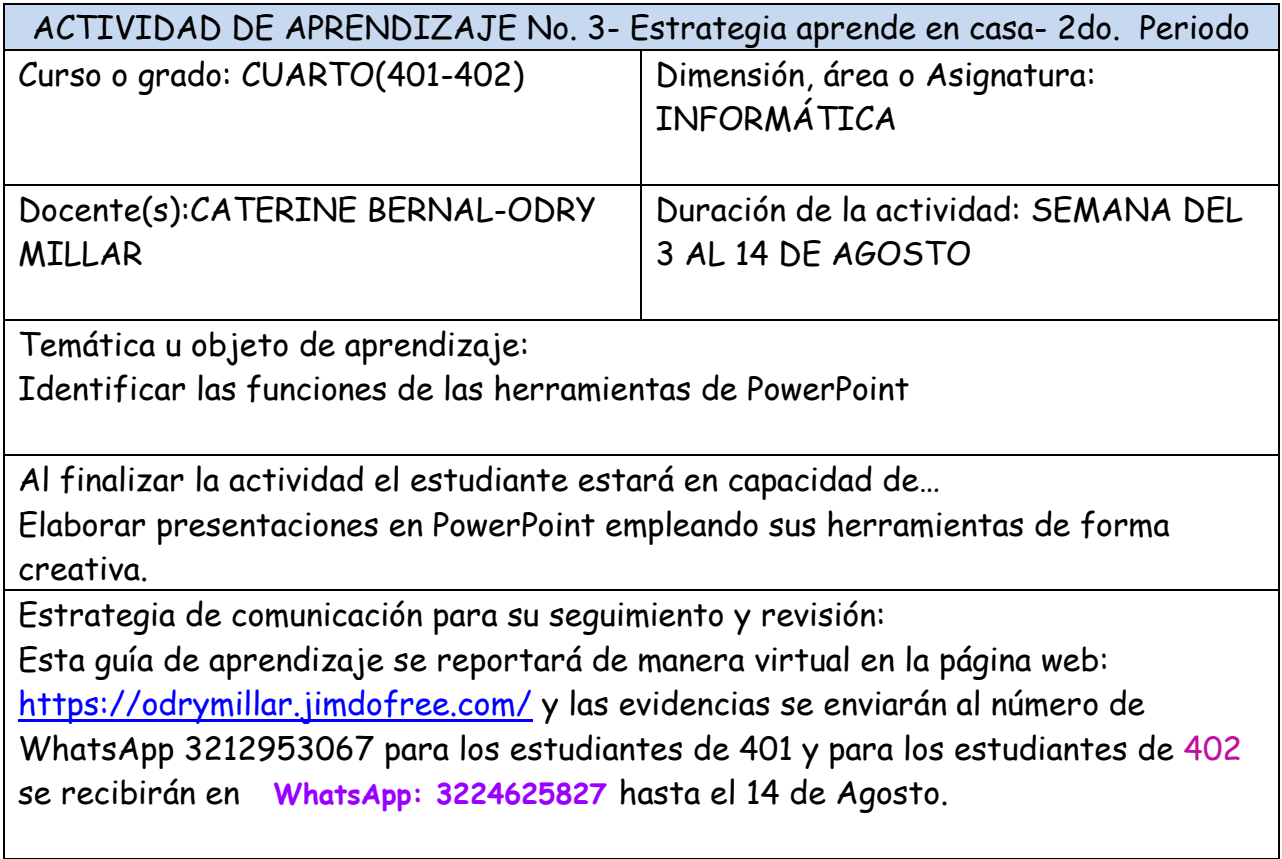

### **Contextualización:**

Agregar animaciones a una presentación de Microsoft PowerPoint es bastante sencillo, y le añade algo de diversión a la presentación .Ingresa al programa PowerPoint, inserta una imagen(1),ubica el panel de animación(2),Selecciona una animación(3).Observa la siguiente imagen.

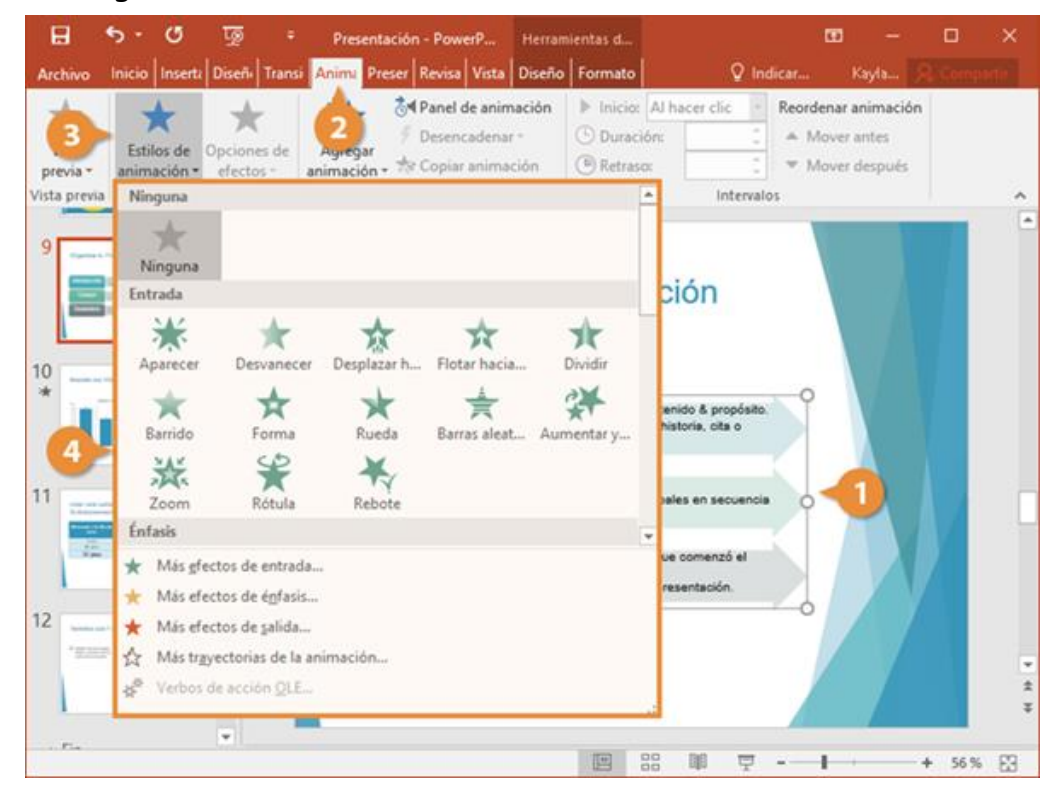

Y sigue los siguientes pasos:

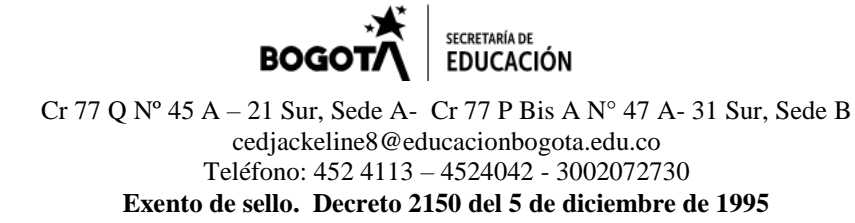

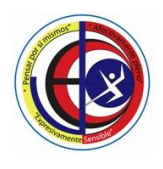

**COLEGIO JACKELINE IED** NIVELES PREESCOLAR – BASICA PRIMARIA – BASICA SECUNDARIA - MEDIA Resolución de Aprobación 08-031 de 15 de Febrero de 2019 DANE SEDE A. 111001029114 - SEDE B. 111001800465 - NIT 830055296-0

## **Abrir el panel de animación**

- 1. Seleccione el objeto de la diapositiva que desee animar.
- 2. En la pestaña **Animaciones**, haga clic en **Panel de animación**.

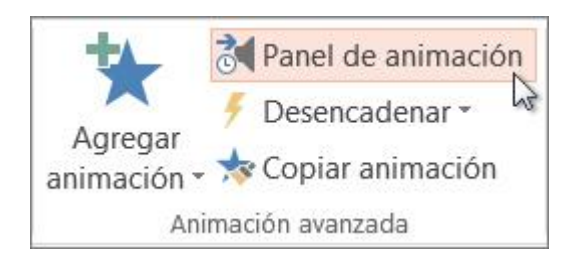

3. Haga clic en **Agregar animación** y elija un efecto de animación.

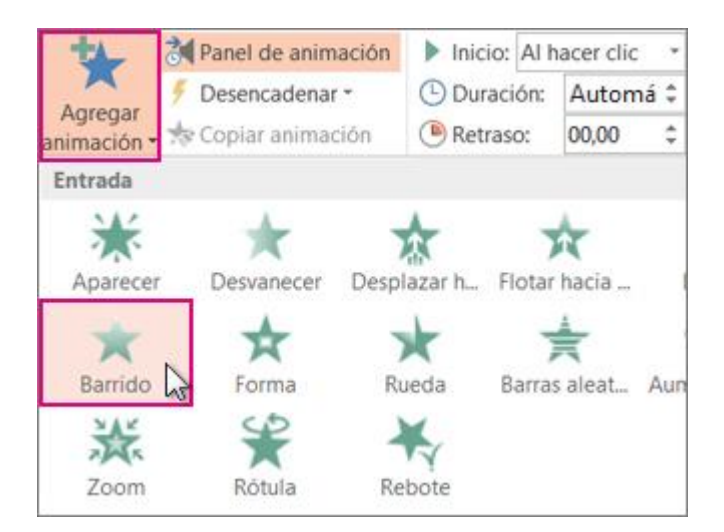

- **Links u otras estrategias de apoyo para el trabajo autónomo supervisado por adulto**
- <https://www.youtube.com/watch?v=TACjxiiwTe0>

### **3. Actividades a desarrollar-entregables**

Elabora una diapositiva cuyo fondo sea el mapamundi, inserta las imágenes que representen a los personajes de los viajes del viejo Jacobo y utiliza diferentes animaciones de trayectoria donde cada uno se desplace a su lugar de origen, así Jacobo y los niños deben ubicarse en Necocli, Xin a China, Tania Ivanovna a Rusia, Mustafá a Egipto, Almog Miller a Israel que han

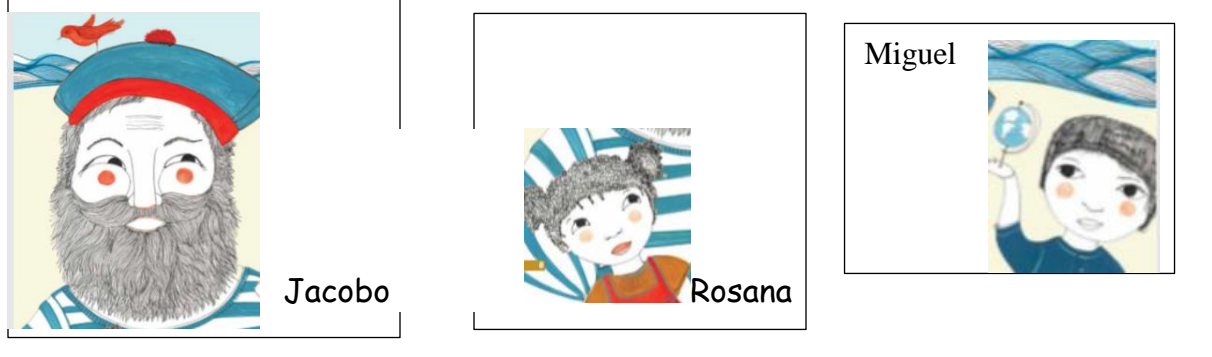

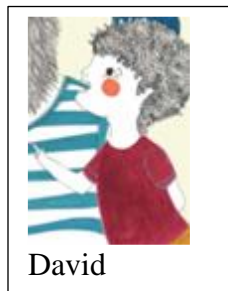

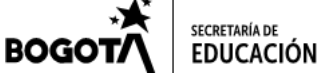

Cr 77 Q Nº 45 A – 21 Sur, Sede A- Cr 77 P Bis A N° 47 A- 31 Sur, Sede B cedjackeline8@educacionbogota.edu.co Teléfono: 452 4113 – 4524042 - 3002072730 **Exento de sello. Decreto 2150 del 5 de diciembre de 1995**

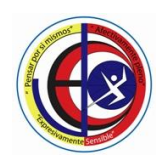

# **COLEGIO JACKELINE IED**

NIVELES PREESCOLAR – BASICA PRIMARIA – BASICA SECUNDARIA - MEDIA Resolución de Aprobación 08-031 de 15 de Febrero de 2019 DANE SEDE A. 111001029114 - SEDE B. 111001800465 - NIT 830055296-0

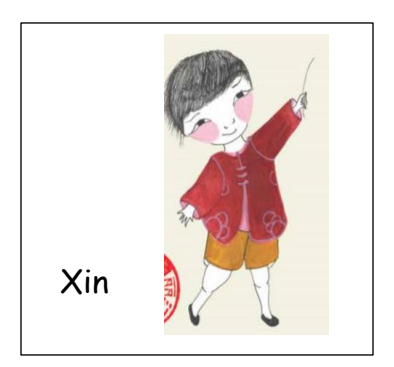

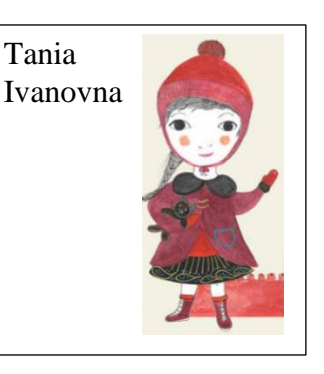

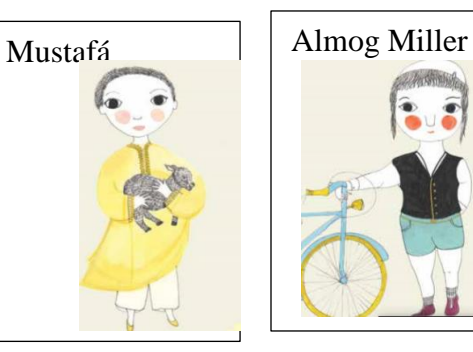

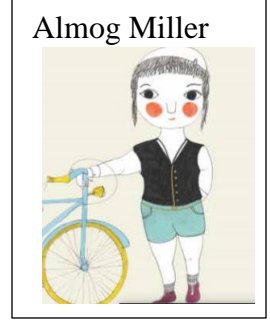

Aquellos estudiantes que no tienen computador elaborar en una cartulina el mapamundi, dibujar las imágenes **de los personajes y ubicarlos en los países correspondientes**

Los estudiantes que tienen computador practicarán esta actividad en su computador y explorar más animaciones.

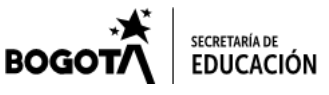

Cr 77 Q Nº 45 A – 21 Sur, Sede A- Cr 77 P Bis A N° 47 A- 31 Sur, Sede B cedjackeline8@educacionbogota.edu.co Teléfono: 452 4113 – 4524042 - 3002072730 **Exento de sello. Decreto 2150 del 5 de diciembre de 1995**